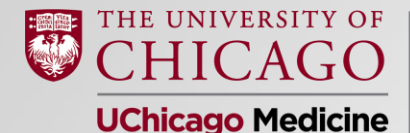

**Pritzker School** of Medicine

### MS4 Class Meeting: Preparing Your Rank List Jim Woodruff, MD Dean of Students

January 22, 2024

### **MS4 Class Meeting Agenda**

- Welcome
	- James Woodruff, MD, Dean of Students
- HEDI Updates
	- Melissa Harrell Robinson
- Financial Aid Updates
	- Richard Wilson, MA, Associate Director of Financial Aid
- Curriculum Updates
	- Rachel Wolfson, MD'00, Director of Scholarship and Discovery
- Graduation Updates
	- Alyssa Stein, Student Programs Administrator
- Class Updates
	- Cody He, Leslie McCauley, Melinique Walls, Pritzker Chiefs
- Preparing Your Rank List
	- James Woodruff, MD, Dean of Students

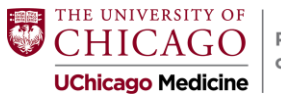

### **Road to Residency: Final Leg**

- Residency Advising Tool
- Principles to Consider
- NRMP & Match Violations
- Overview of rank process
- Making the Match work for you
- Getting your match results
- SOAP
- Match Week!

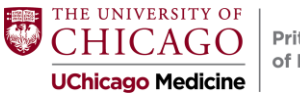

# **Residency Advising Tool**

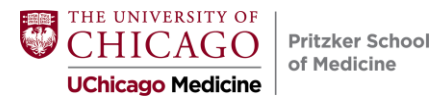

### **Residency Interview/Match Database**

- Please update your residency interview survey
	- Helpful information for your class and future Pritzker students
- It's been a while? Log back in to check if it is correct.
- Survey will close in February

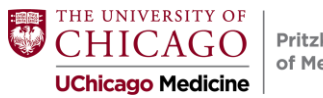

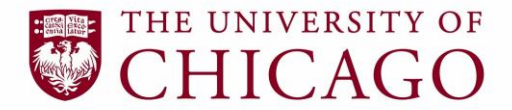

**Medical & Biological Sciences Alumni Association** 

## **Pritzker Alumni Ambassador Program**

#### **Wisr Interface**

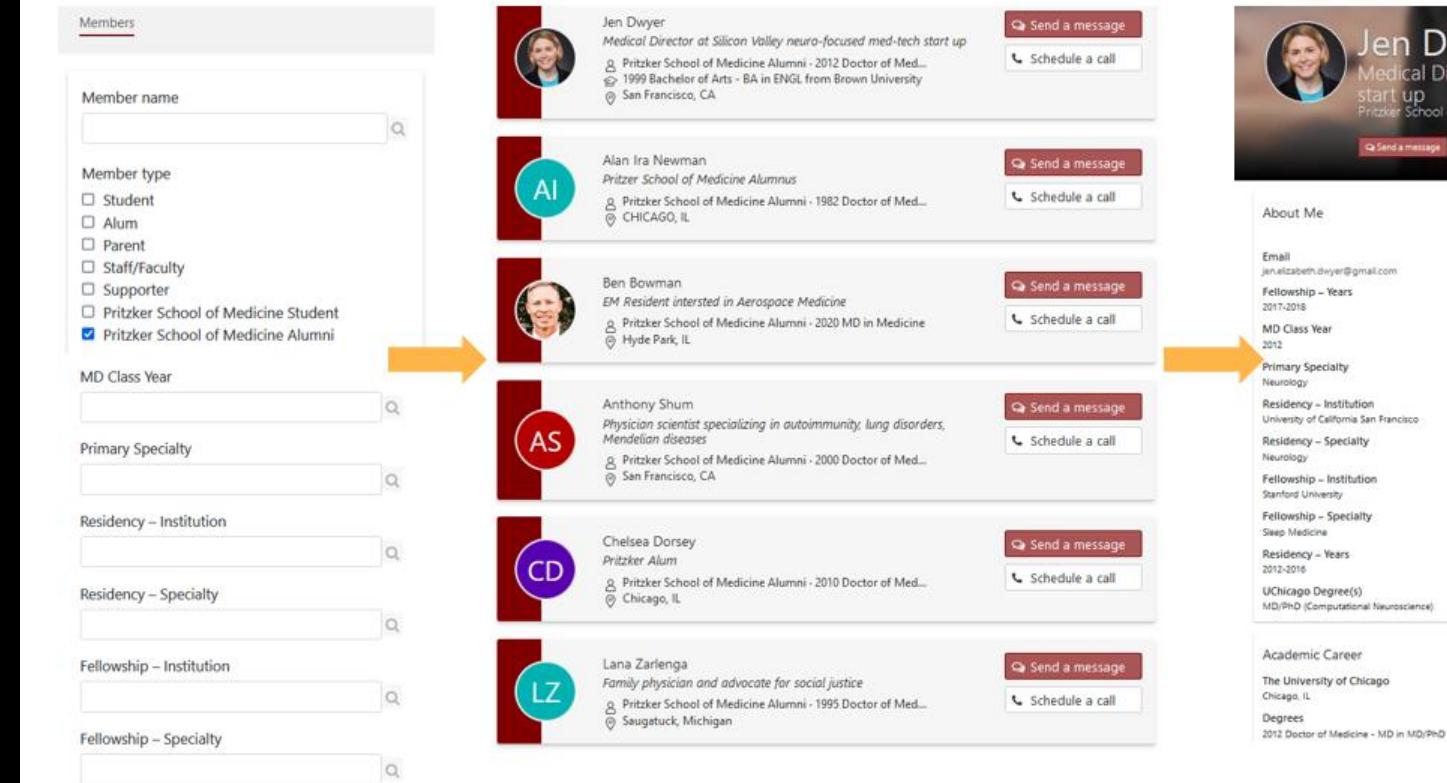

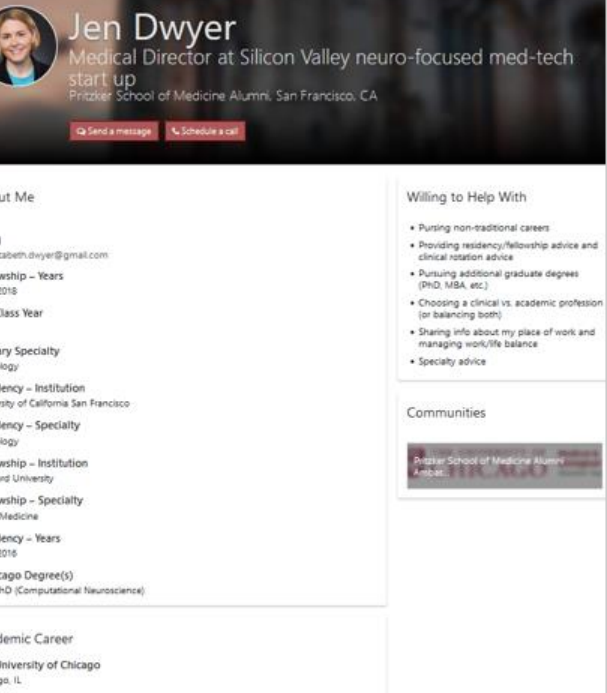

### **How to Sign-Up/Login**

- 1. Visit [uchicago.wisr.io/signup](https://uchicago.wisr.io/signup/)
- 2. Select **"Pritzker School of Medicine Student"** as your membership type
- 3. Request to join the **Pritzker Alumni Ambassador program** community *(The UChicago MBSAA will grant you access within one business day)*
- 4. Watch this [short video tutorial](https://urldefense.com/v3/__https:/www.youtube.com/embed/Gjkt2Wv0kdU__;!!BpyFHLRN4TMTrA!pxo_cW6Y8IjwvxqgQV5Xajme3Rx53_KF_kwjZsjUrWxHP3frjNwuh3XhnyywRoQ15m8$) to help get you started

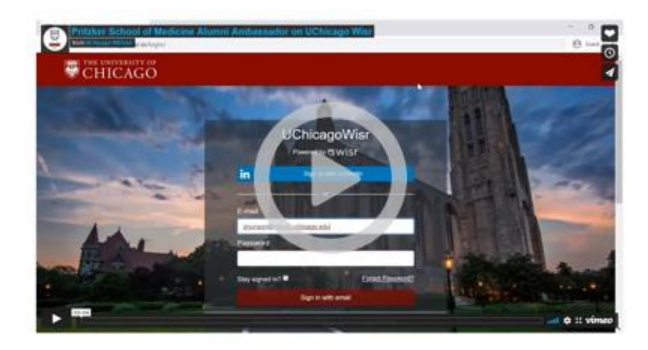

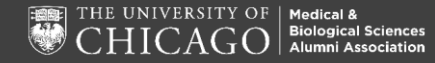

## **Questions?**

#### **Email the UChicago MBSAA staff!**

Jamie Munson Associate Director, Alumni Engagement [alumni@bsd.uchicago.edu](mailto:alumni@bsd.uchicago.edu)

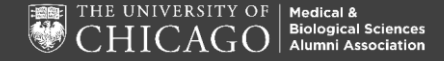

# **Principles to Consider**

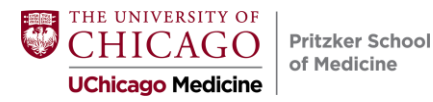

## **Principles to Consider**

- Do the right thing
	- o Be honest: don't pretend what you don't feel
	- $\circ$  If something is making you uncomfortable, pay attention to that feeling
- Do not get distracted
	- $\circ$  There is no one silver bullet or "right move"
	- $\circ$  Evaluate the advice you receive critically and judiciously

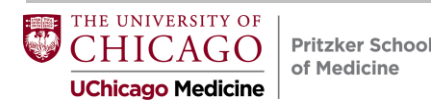

## **Principles to Consider**

- There is more than one program for you
	- o Don't "fall in love": monogamy comes later
	- $\circ$  Bundle the programs in groups of 3-5 as your 1<sup>st</sup>, 2<sup>nd</sup>, 3<sup>rd</sup>, etc. choices
- You are applying for a job
	- $\circ$  There is more than one way to judge the outcome
	- o Make a commitment to thrive wherever you go

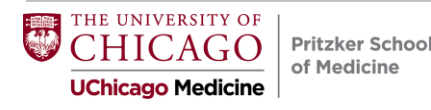

## **NRMP & Match Violations**

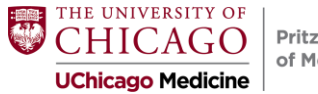

## **The Match Commitment**

#### **Section 7.2**

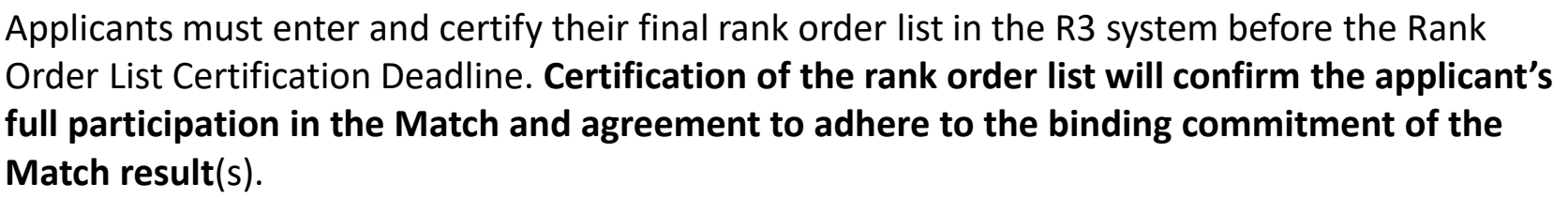

ËМА

#### **Section 1.0**

The Match: Establishes a binding commitment between the applicant and the program(s). **Neither the applicant nor the program may release the other from the binding commitment without a waiver or deferral granted by the NRMP.**

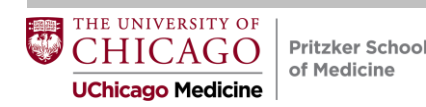

### **The Match Commitment (cont.)**

#### **Section 10.2:**

Applicants who give notice of resignation, resign, or vacate a position within 45 days of the start date specified in the appointment agreement, without having an approved waiver or deferral from the NRMP, will be in violation of this Agreement. Programs must report such violations to policy@nrmp.org.

#### **Section 11.0:**

A waiver or deferral may be considered by the NRMP: 1. For circumstances demonstrating an unanticipated serious and extreme hardship or change of specialty; or 2. If NRMP determines the applicant is ineligible to begin training.

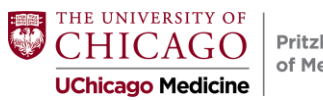

## **NRMP Rules**

- Sponsoring institutions that register any programs in the *Main Residency Match* agree to select senior students of U.S. allopathic medical schools for all of their programs only through the *Main Residency Match* or another national matching plan. In addition, **programs participating in the** *Main Residency Match* agree to select senior students of U.S. allopathic medical schools only through the *Main Residency Match*.
- Applicants and programs can express their interest in each other, but parties **may NOT require that the other reveal, verbally or in writing, ranking** preferences or intentions.
- Applicants and programs are bound by the results of the Match.

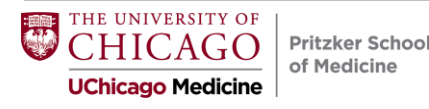

## **NRMP Rules**

#1: You must show up!

#2: You can profess your affection

#### #3: Neither you nor programs can require that the other disclose ranking intentions

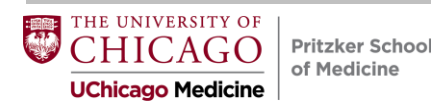

## **Match Communications**

Program directors frequently send letters containing statements that can be misinterpreted by students. Program Directors may also call you several times on the phone to indicate their level of interest.

#### **These letters and phone calls are not binding and have no standing when final rank orders lists are submitted**.

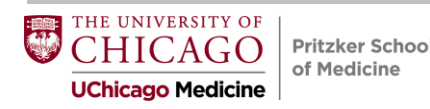

### **FAMOUS EASTERN MEDICAL SCHOOL GENERAL HOSPITAL**

Dear Applicant:

We have thoroughly enjoyed your visit with us and it is clear that you will excel wherever you choose to go.

You represent the kind of candidate that has traditionally done well in our program and we hope to have the opportunity to work with you in the coming year.

Yours sincerely, Program Director

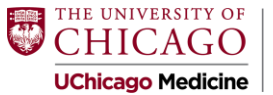

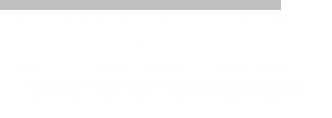

## **Overview of Rank Process**

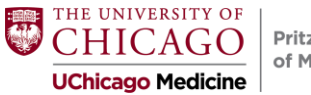

### **Deadlines and Dates**

February 1, 2024 11 am CST Rank order list entry opens

February 28, 2024 **8 pm CST** Ranking closes and lists **must be certified**

March 11, 9:00 am CST Did I Match? List of Unfilled Programs (SOAP)

March 15, 10:00 am CST Match Day Program begins

March 15, 11:00 a.m. CST Match Day envelopes can be opened (if in person) + results emailed to applicants

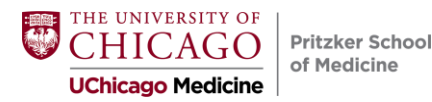

## **February 14, 2024**

Internal deadline to certify your rank list

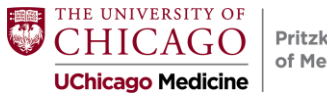

## **NRMP Fees**

#### **Individual: 20 programs (\$70)**

- 1-20 programs may be ranked on your primary rank order list at no additional charge; each additional ranked program costs \$30 per program.
- 1-20 programs may be ranked on your supplemental rank order list(s) at no additional charge; each additional ranked program on all supplemental lists combined costs \$30 per program.

#### **Couples: 20 programs (\$70)**

• Couples pay an *additional* \$45 per partner, and rank 1-20 unique **programs** at no additional charge. Each partner must have the same number of ranks. Remember, **couples can list the same program more than once** on their list depending upon the corresponding program on their partner's list.

*Extra fees are due at the time of certification. Those fees are NOT refundable if you certify a shorter list at a later time.*

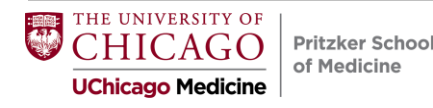

## **Rank Order List Entry**

- The rank order list can be entered in one or more sessions.
- It can be modified or re-ordered any number of times up until the deadline (but we do not recommend getting close to the deadline due to server slowness!):

#### **8:00 pm CST on February 28, 2024**

• Applicants in the middle of a session at 8:00 pm will not be able to complete their session and will be forced off the server.

**Do not wait until the last minute!**

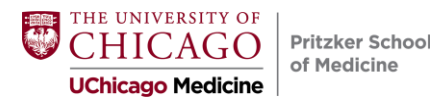

### **Ranking Logistics**

#### **Login:**

1. Enter the **Username** and **Password** you created for accessing the Registration, Ranking, and Results (R3®) system.

2. Click **Login**.

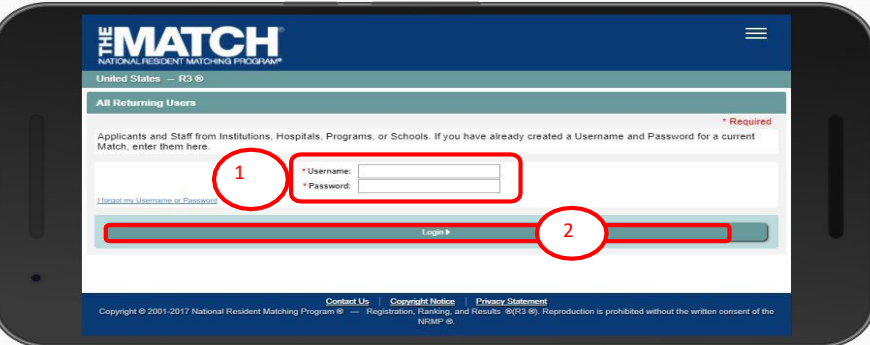

#### **Match Home Page:**

The **Match Home Page** displays.

3. NOTE: Your **Applicant Status** is **ACTIVE**. Once your rank order list contains at least one program, the system changes the status to **RANKING**, displayed in red because the list must be certified before it can be used in the Match. After the list has been certified, **CERTIFIED** displays in green and no further action is required to participate in the Match.

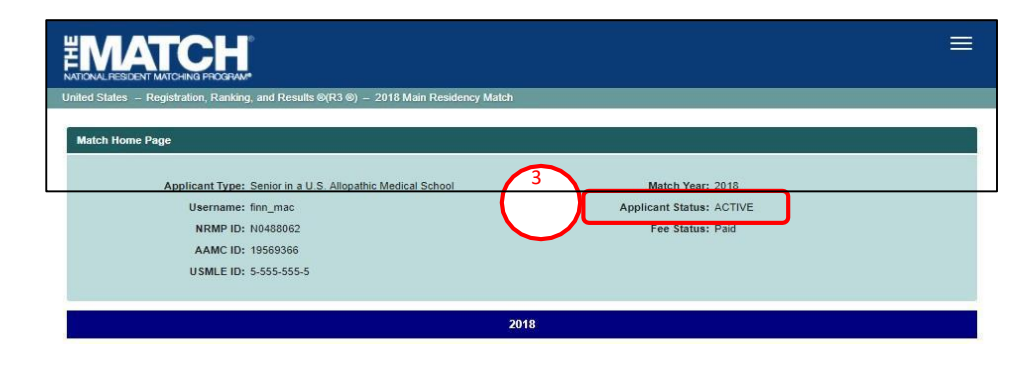

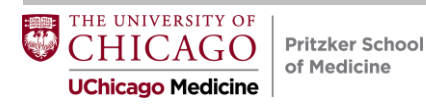

1. Click the **Menu** in the top right corner.

2. Click **ROL** .

The **Applicant Rank Order List** page displays.

3. Scroll down to the ROL table.

4. Click **Find & Add Program** .

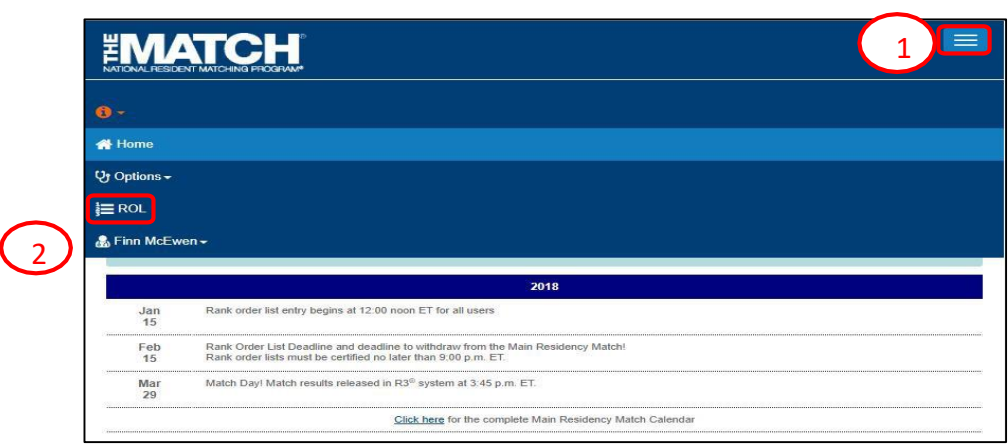

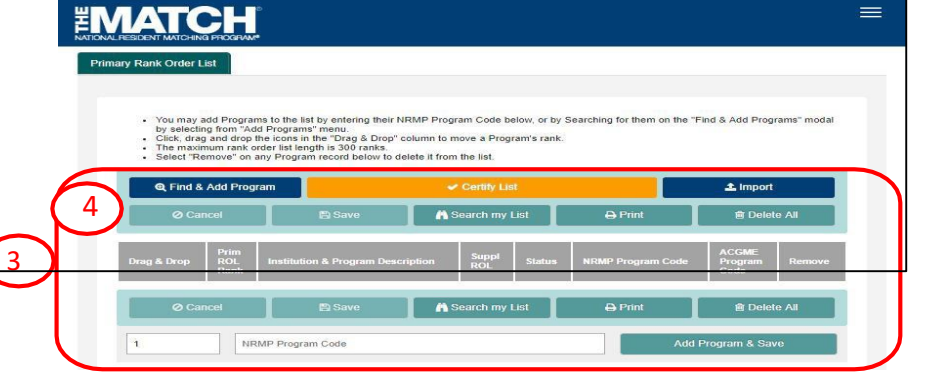

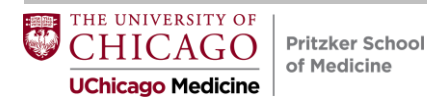

The **Find & Add Programs** pop-up displays.

- 5. Enter search criteria into the appropriate fields. NOTE: Not all fields are required to conduct a search. The more information entered, the more refined the search results will be.
- 6. Click **Cancel** to return to the rank order list table.
- 7. Click **Reset** to clear the search fields.
- 8. Once search criteria are entered, click **Search**.
- 9. Search results display, including the number of results found.
- 10. Click the navigation buttons to view more results, if necessary.
- 11. Click the **Institution & Program Description** link to review additional information.

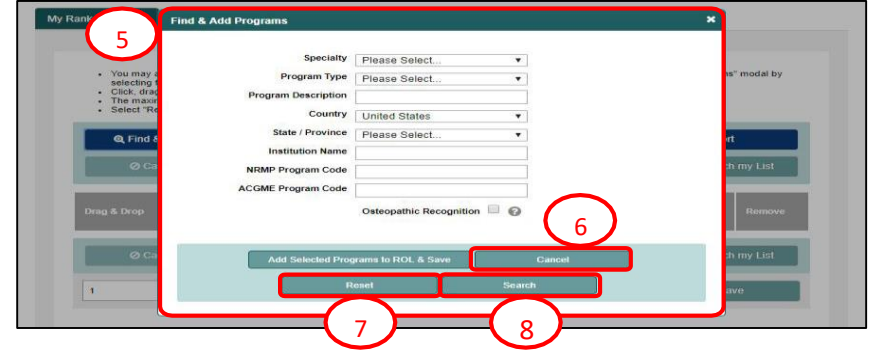

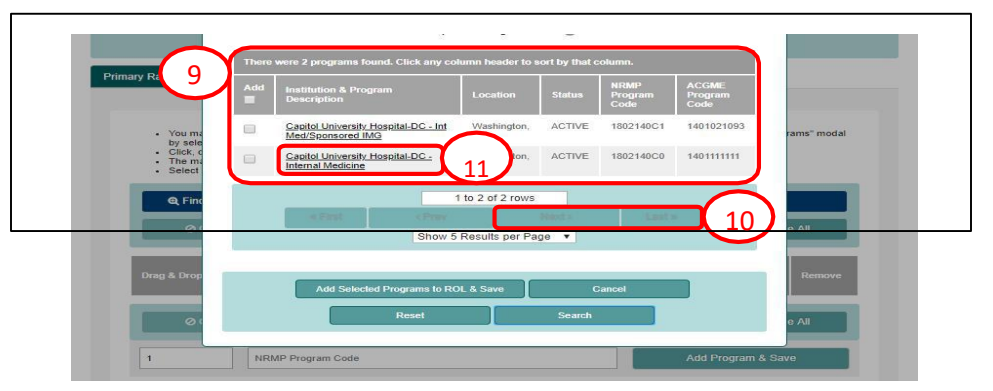

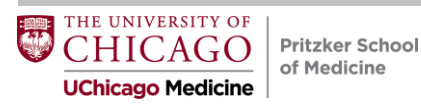

12. The **Program Details** pop-up displays. Review the information and click **Close** when you are finished.

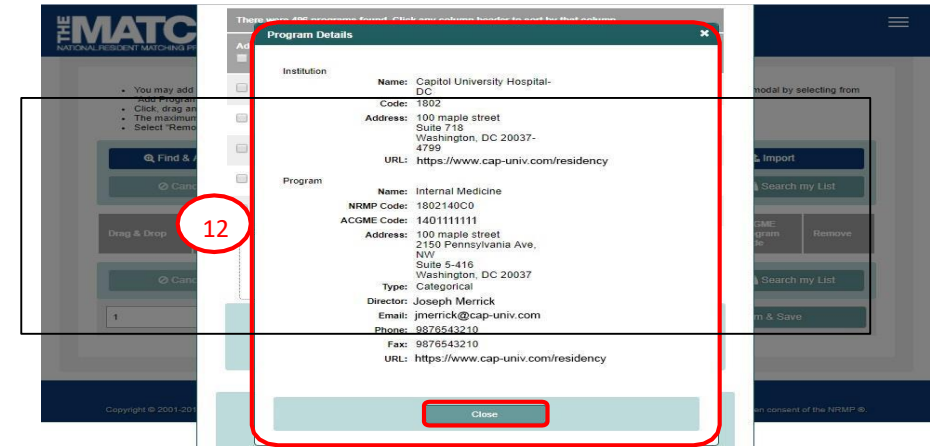

13. Click the checkbox next to the name(s) of the programs(s) you want to add to the rank order list.

14. Click the **Add Selected Programs to ROL & Save** button.

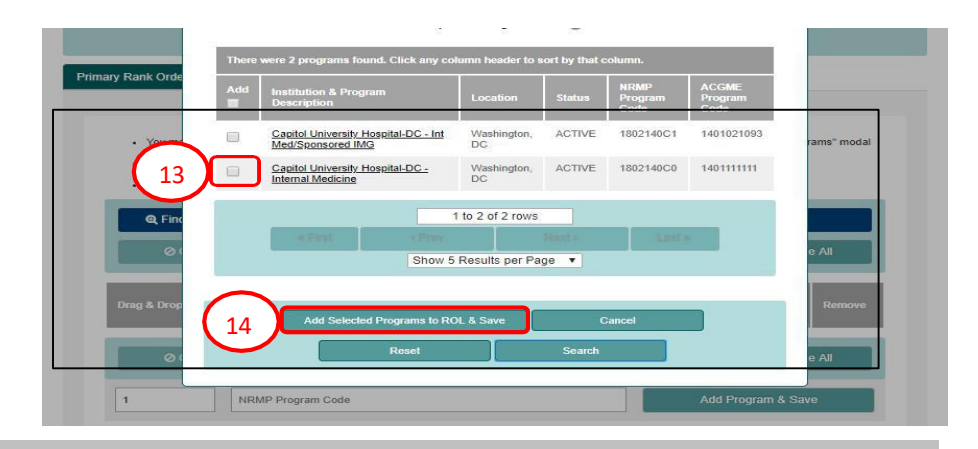

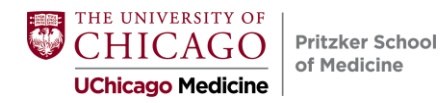

- 15. A green note displays at the top of the screen indicating your rank order list has been saved.
- 16. Repeat the above steps to add more programs to your list.
- 17.Scroll down to review your rank order list.
	- a. The **Prim ROL Rank** column identifies the current order of the programs listed.
- 18. To change the rank order of the programs, click and hold the icon in the **Drag & Drop** column and drag the program to the position you desire or change the rank number in the **Prim ROL Rank** column.
- 19. A green note displays indicating a change has been made to the list.
	- a. The yellow note provides a reminder to save the changes.
- 20. Click **Save** to maintain the rank order change.
- 21. Click **Cancel** to return your list to the last saved version.
- 22. To remove a program, click the **red X**. You must save any changes.
- 23. Click **Delete All** to clear the list.

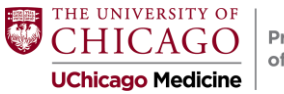

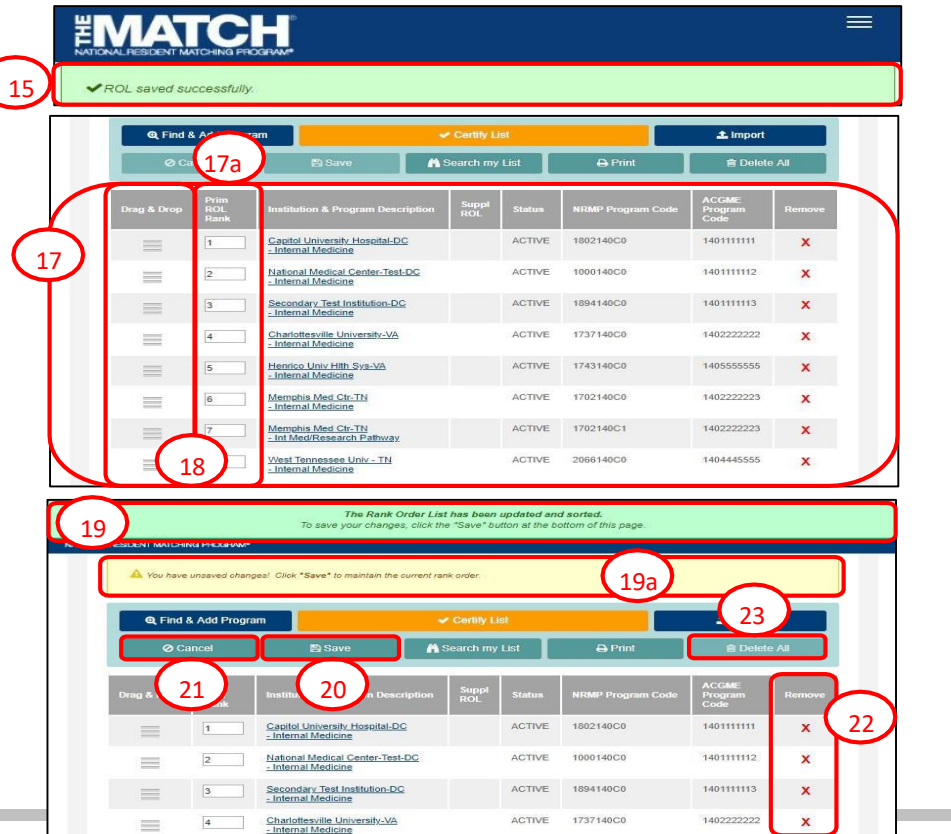

## **Ranking Logistics**

- Three Methods to Create a Rank Order List
	- Find and Add Option *(just reviewed)*
	- Searching NRMP Program Codes
	- Importing Programs from a File
- <http://www.nrmp.org/help> has guides to help you navigate entering and certifying your rank order list

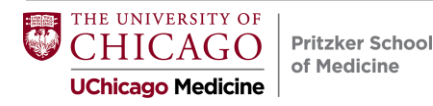

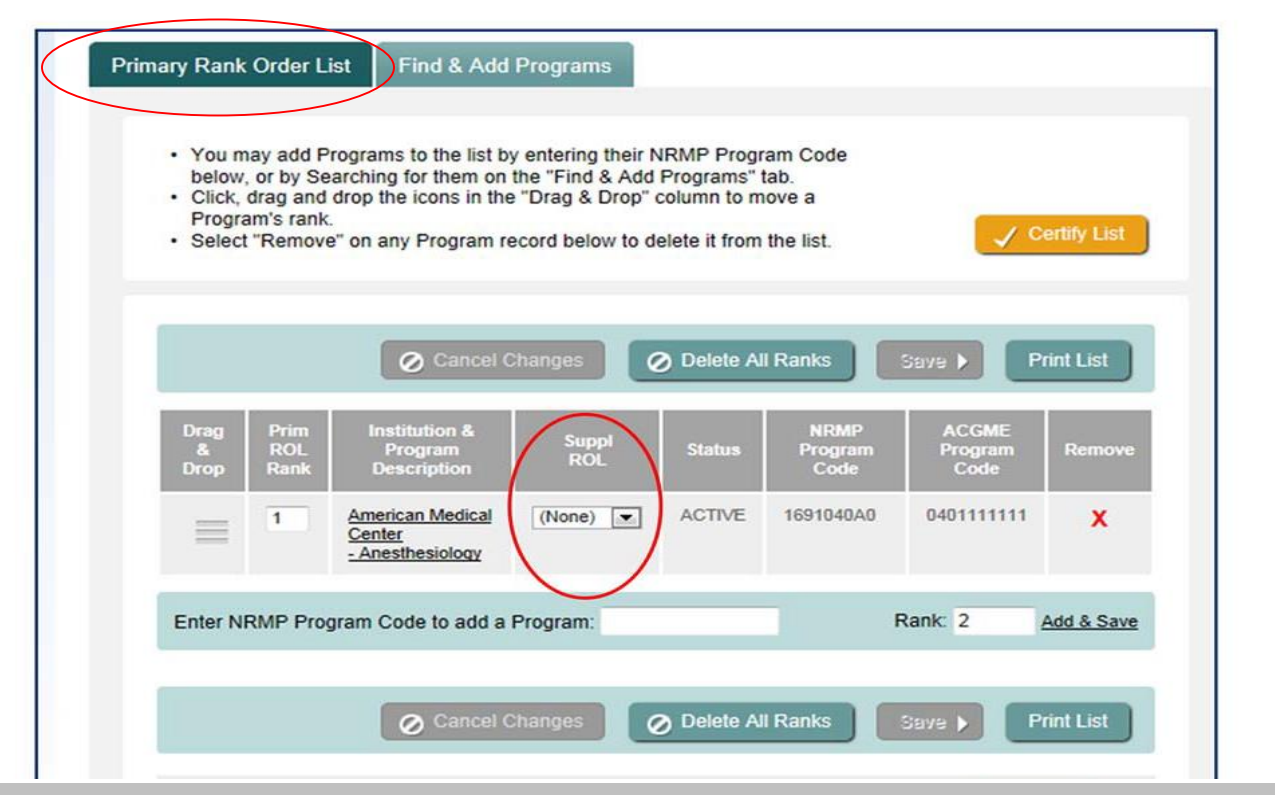

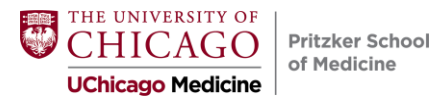

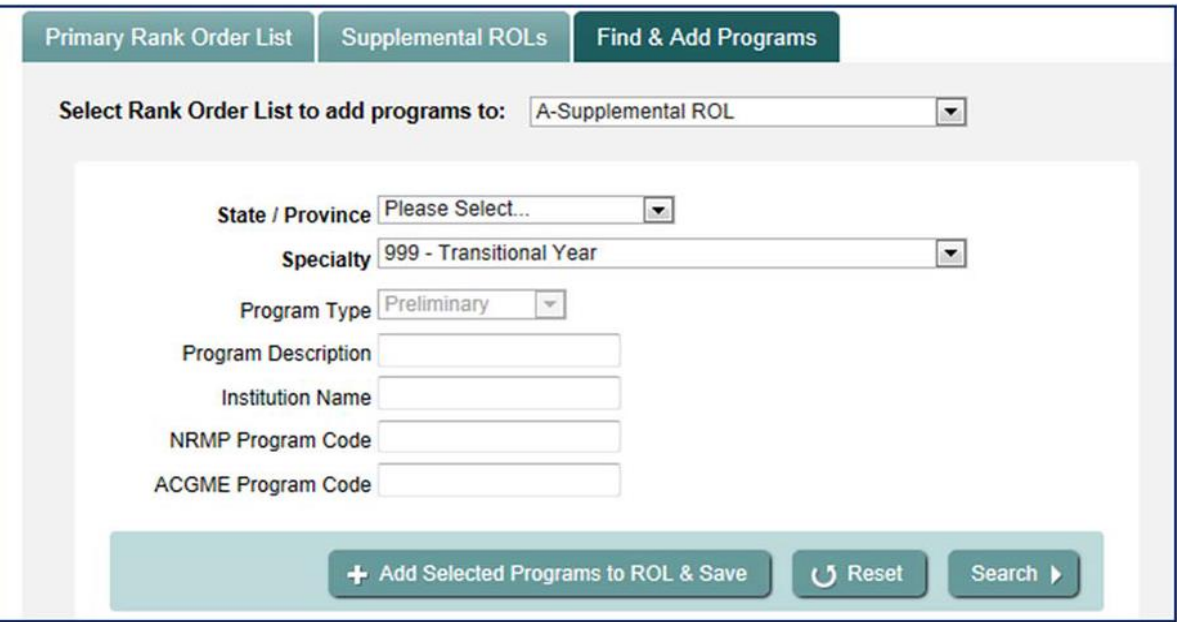

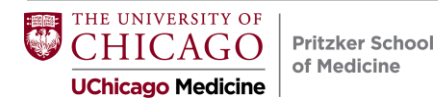

Primary Rank Order List

**Supplemental ROLs** Find & Add Programs

Rank Order List shown below. A Supplemental ROL

- . You may add Preliminary Programs to this list by entering their NRMP Program Code below, or by ensuring this Supplemental ROL is selected on the "Find & Add Programs" tab and searching for programs.
- Click, drag and drop the icons in the "Drag & Drop" column to move a Preliminary Program's rank.
- . Select "Remove" on any Preliminary Program record below to delete it from this list.
- . Please return to the "Primary Rank Order List" tab and click <Certify List> in order to Certify your ROL.

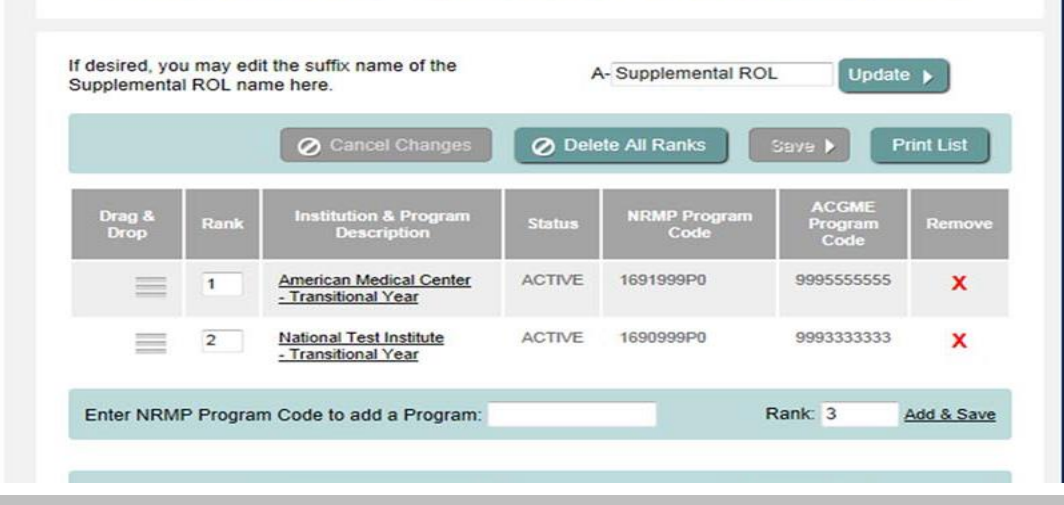

THE UNIVERSITY OF CHICAGO Pritzker School of Medicine **UChicago Medicine** 

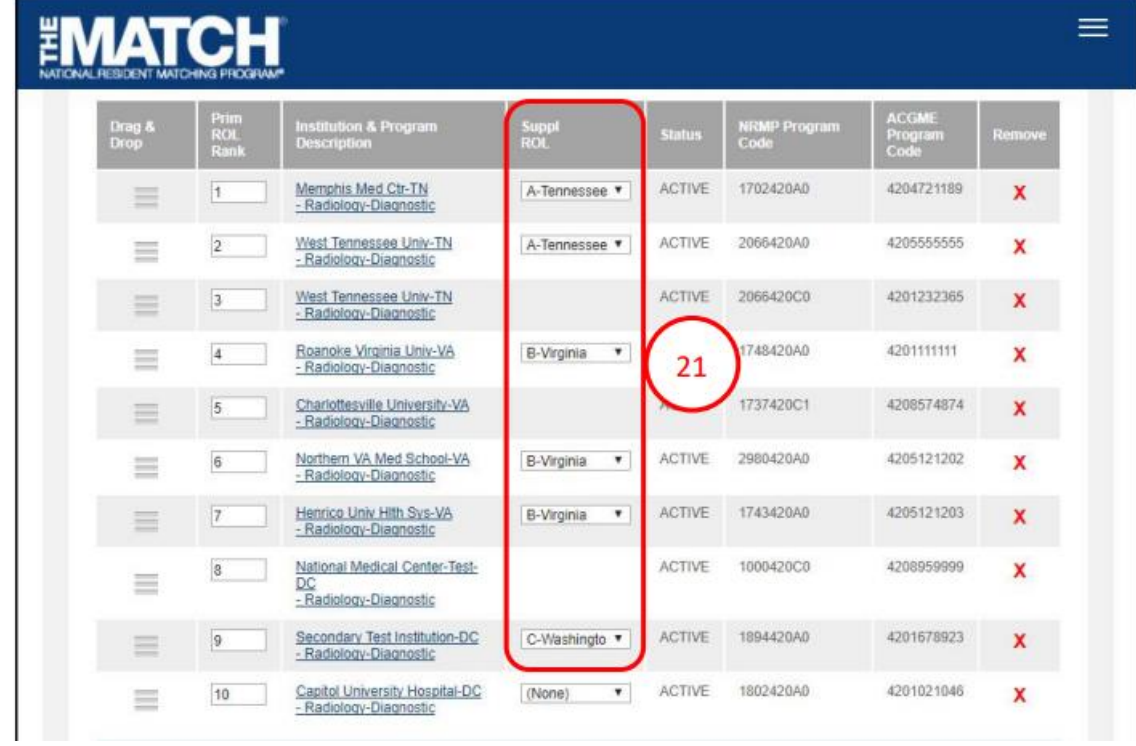

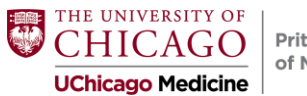

## **Couples Matching**

• Please check in with **Dr. Woodruff** to discuss strategy and logistics

• [Check out https://www.nrmp.org/residency-applicants/get-ready-for](https://www.nrmp.org/residency-applicants/get-ready-for-the-match/)the-match/ and watch the "Couples in the Match" video

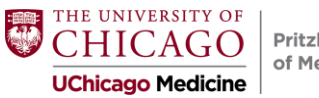

## **Certifying the Rank Order List**

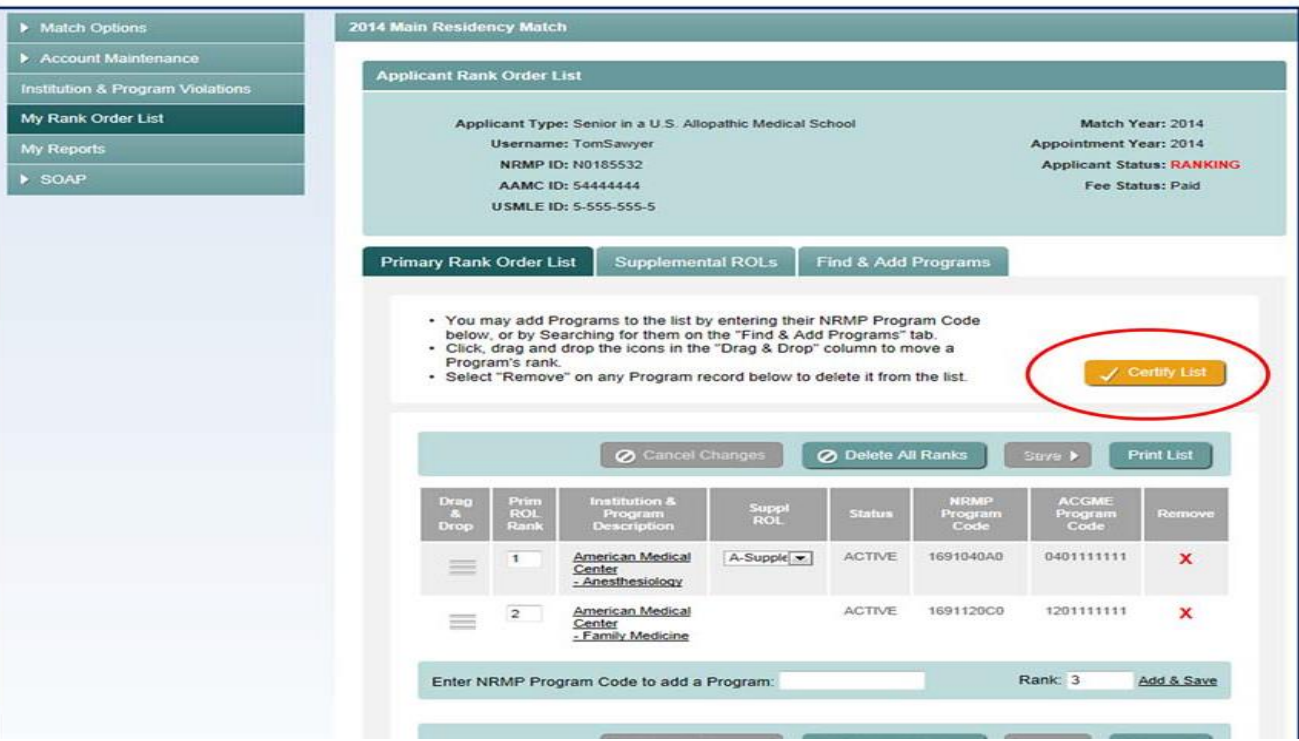

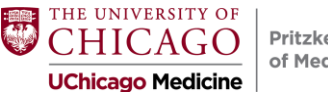

### **Certifying Your ROL**

Your rank order list must be certified to be used when the matching algorithm is processed. Changes can be made to your rank order list after it has been certified. However, once changed, the new version must be certified by the Rank Order List Certification Deadline in order to be used in the Match.

#### 1. From the **Applicant Rank Order List** screen, Click **Certify List** .

- 2. Only if you have at least one advanced program listed and have not linked a supplemental list to that advanced program(s), the **Please Confirm** pop -up displays.
	- a. Click **Cancel** to return to your rank order list and link the supplemental list. Refer to the **Creating a Supplemental Rank Order List** guide for more information.
	- b. If you do not wish to link a supplemental list, click **Confirm** to certify your list.
- 3. The **Please Enter Your Authentication Information** pop -up displays. Review the information.
- 4. Enter your password in the **Password** field and click **Submit** .

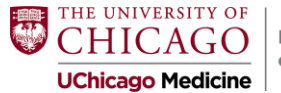

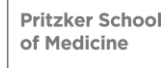

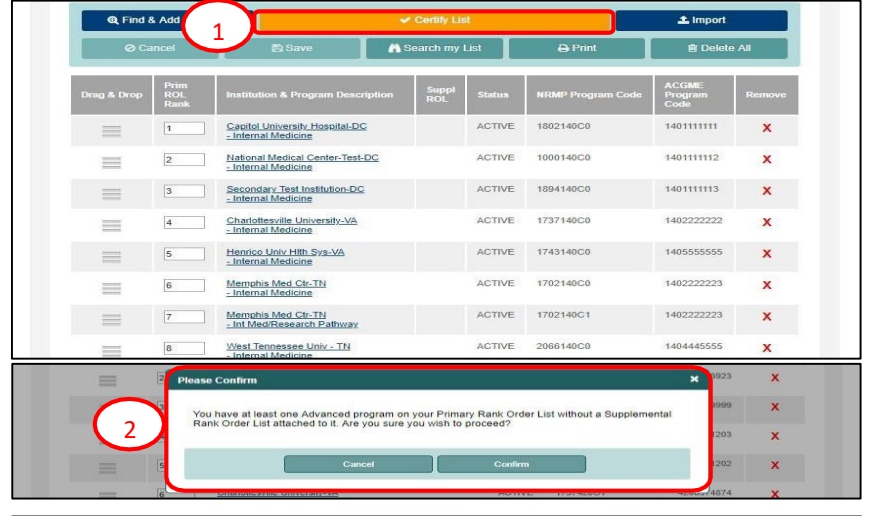

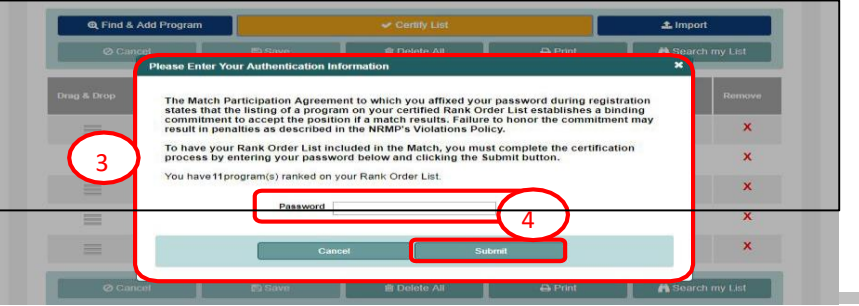

### **Certifying Your ROL**

- 5. The green note confirms the rank order list has been certified.
- 6. Your **Applicant Status** is **CERTIFIED**.
- 7. To edit a certified rank order list, click **Edit List**.
- 8. The **Please Enter Your Authentication Information** pop-up displays. Enter your password.
	- a. Click **Cancel** to leave the list Certified.
	- b. Click **Submit** to edit the list.
- 9. Edit the list as needed.

Note: NRMP does not retain previously saved versions of your rank order list. If changes are made and saved, the previous list is no longer available

#### **When any changes are made, the list must be saved and certified prior to the Rank Order List Certification Deadline.**

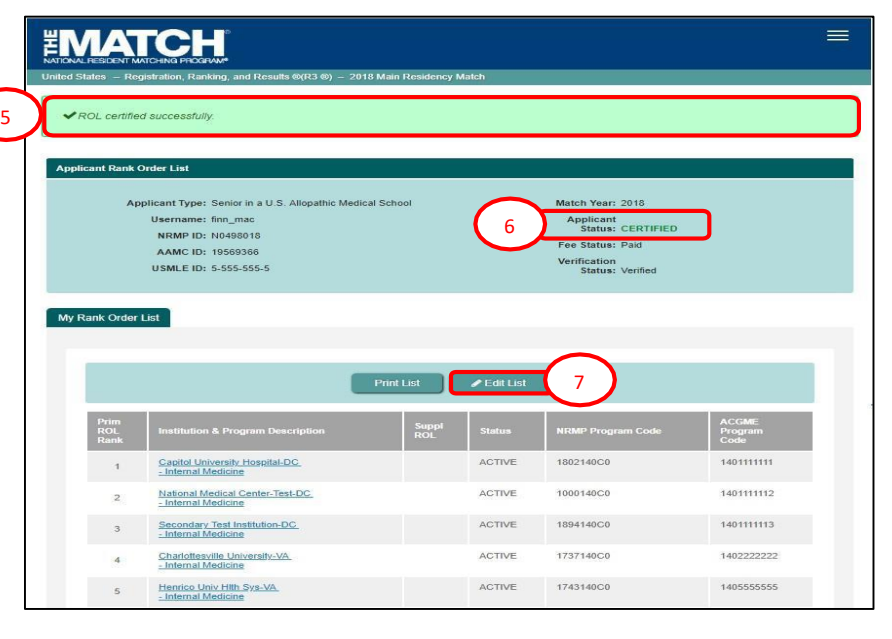

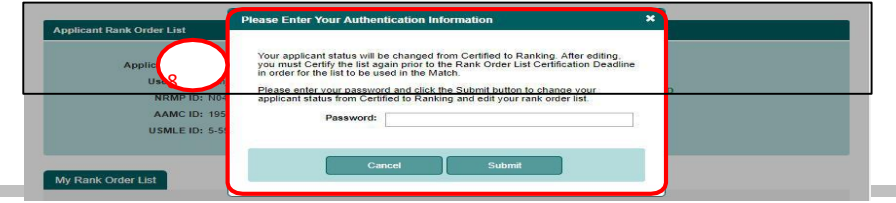

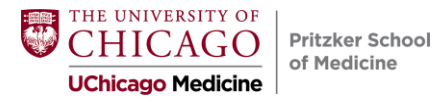

## **Modifying Certified Rank Order List**

- If you change your certified rank order list by adding, moving, or deleting a program, the previous rank order list is deleted.
- You can re-certify your rank list multiple times, however....
- You must certify your rank order list again for it to be used in the Match.

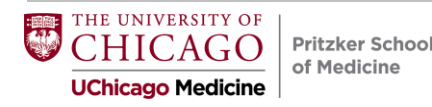

## **Rank Order List Confirmation**

- Print a copy of your final rank order list after submission.
- The NRMP will send a confirmation to your email address after you certify your rank order list.
- PSOM staff will be able to confirm that you have a match status of CERTIFIED ROL on the NRMP website (and Tyler will be checking!)

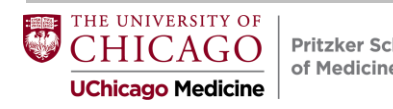

# **Making the Match Work for You**

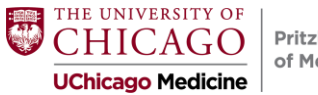

## **How the Match Algorithm Works**

- Applicant "proposing"
- Starts with an attempt to place an applicant in the program ranked #1 by the applicant
- A tentative Match occurs:
	- $\circ$  if the program also ranked the applicant and the program has unfilled positions
	- $\circ$  if the program is filled but the applicant is ranked higher than another applicant tentatively matched to that program

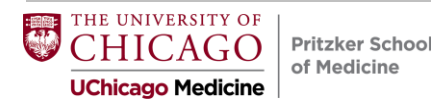

## **How the Match Algorithm Works**

- There is no match if:
	- $\circ$  the program did not rank the applicant
	- $\circ$  the program ranked the applicant but is filled with other applicants more preferred by the program
- Matches are final when:
	- o when the algorithm completes its cycles
- Couples match when:

**Pritzker School** of Medicine

 $\circ$  the algorithm places a couple in their highest ranked pair of programs on the PRIMARY list where BOTH matched

NIVERSITY OF UChicago Medicine

## **Deans' Ranking Advice**

- Meet with your career advisor to discuss strategy
- Aim high & rank all programs: the algorithm favors you
- Take advantage of the 20 FREE!
- The #1 reason students don't match is because they didn't rank enough programs
- Even if a program says "We will rank you #1", this is not a guarantee
- Do not wait until March 1<sup>st</sup> to certify. Aim for February 14 or at least one week before as a buffer!
- Trust us: You do not want to go through the SOAP

UNIVERSITY OF **Pritzker School** of Medicine UChicago Medicine

#### **Rank Order List Length by Specialty**

#### **Chart** Median Number of Contiguous Ranks of U.S. MD Seniors 4

by Preferred Specialty and Match Status

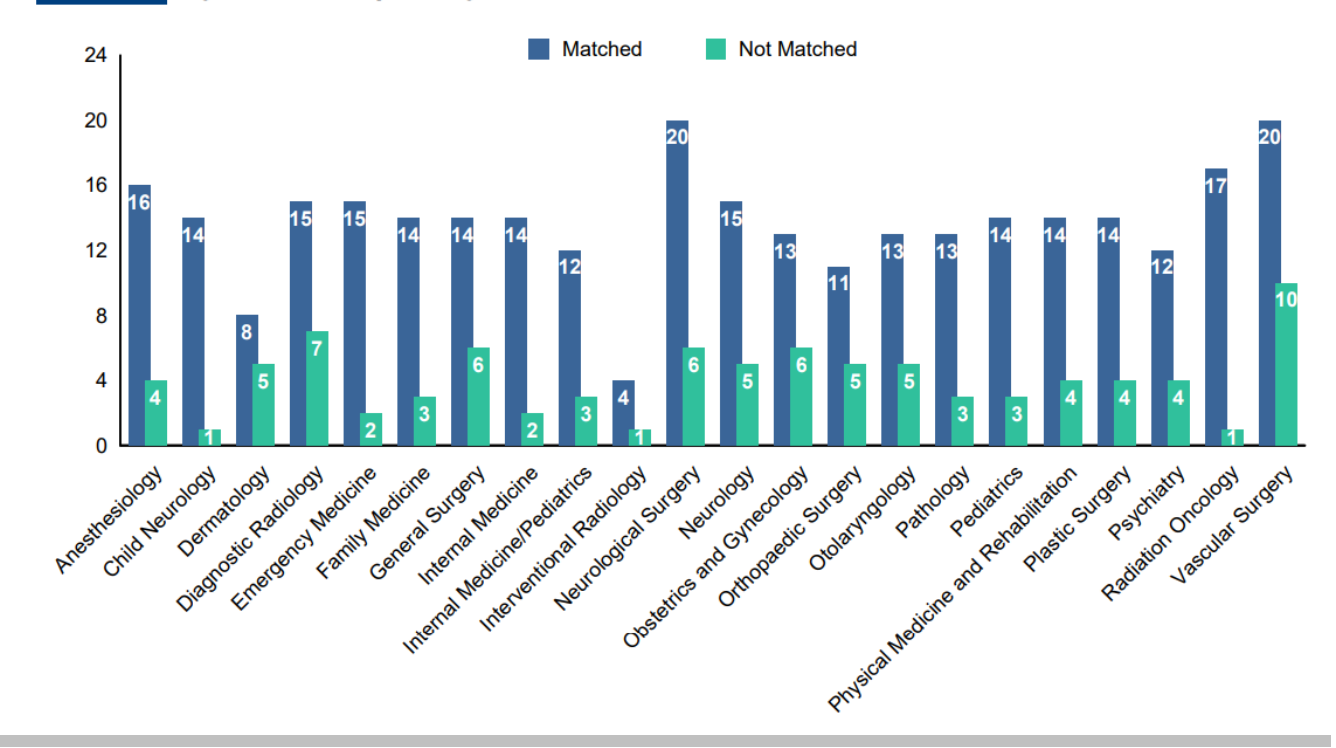

#### **This data is pre-signaling era**

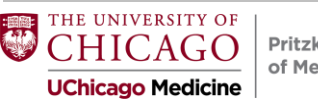

## **Deans' Ranking Advice**

When should you not rank a program?

Only when you would rather be unmatched than be at that program.

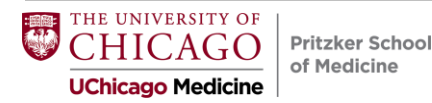

## **Final Considerations**

#### **Think/Rank in Bundles**

(First Tier, Second Tier, Third Tier) The Match favors you!

#### **Plan Ahead**

Complete your list at least a week before the Feb 28 deadline. If you wait until the last minute, servers may be overloaded and very slow.

#### **Complete All Steps**

Be sure to certify your rank order list.

#### **Trust yourself!**

Do not make last minute changes to your rank order list. Most such changes are not well thought-out, and applicants frequently regret the changes.

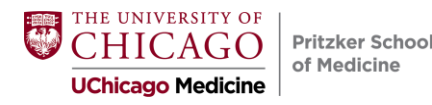

# **Getting Your Match Results**

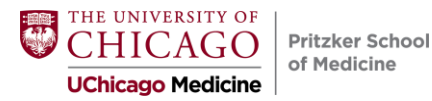

## **Monday, March 11, 2024**

At 9:00am (CST), applicants log into the NRMP R3 system and receive one of the following messages:

- 1. Congratulations, you have matched
- 2. Congratulations, you have matched to an advanced position, but not a first year position
- 3. Congratulations, you have matched to a one year position
- 4. We are sorry, you did not match to any position
- 5. You are NOT matched because you did not submit a certified rank order list
- 6. You are NOT matched because you are withdrawn

**Pritzker School** of Medicine UChicago Medicine

# **SOAP: Supplementary Offer and Acceptance Program**

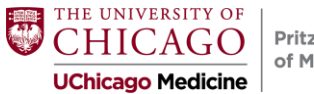

### **SOAP**

- SOAP is not a second match. It is a series of offers by programs.
- The NRMP R3 System offers positions to applicants in order of a program's preference.
- Applicants can receive multiple offers in any one round.
- Positions offered / accepted during SOAP establish a binding commitment / enforced by the Match Participation Agreement.

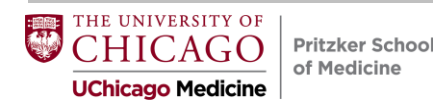

### **Match Week Schedule**

Monday, March 11, 9:00am CST Applicant "Did I Match?"

Monday, March 11, 8:30am CST PSOM gets embargoed unmatched seniors report Program "Did I Fill?" Unfilled (SOAP) positions posted online

Friday, March 15,10:00am CST Match Day ceremonies begin

Tuesday-Wednesday **Applicant/program communication** 

Thursday, March 14 SOAP offers extended (Round 1 @ 8 a.m.)

11:00am Match results available to applicants + open envelopes

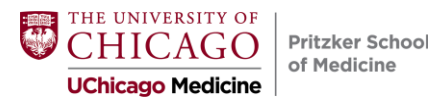

## **Match Day: March 15, 2024!**

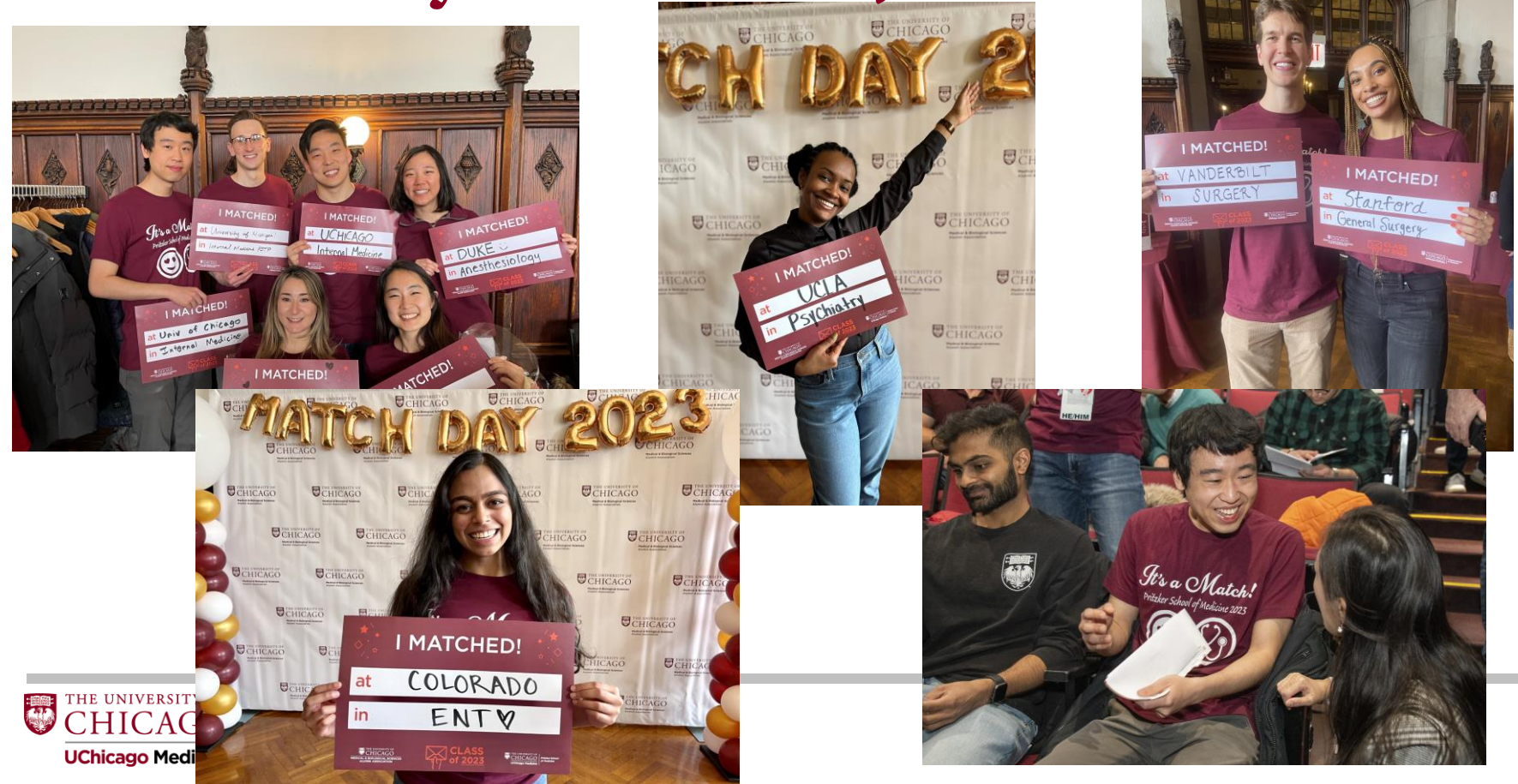

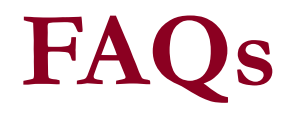

- I loved almost all of the programs I saw. How do I decide where I really want to go?
- How do I decide where to put the University of Chicago on my rank list?
- How much should I value personal life over professional opportunities?

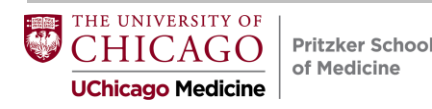

### **Reminders**

- Complete Residency Interview Survey in the next week.
- AAMC 2024 Graduation Questionnaire opens in February
	- You will receive further instructions from Pritzker about the survey
	- High response rate is expected!
		- And rewarded!

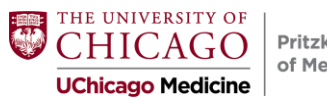